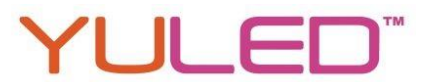

DMX512 Steuerung / 4 Kanal Ausgang / Dimmen bis 0,1% Leistung / IP20 geschützt

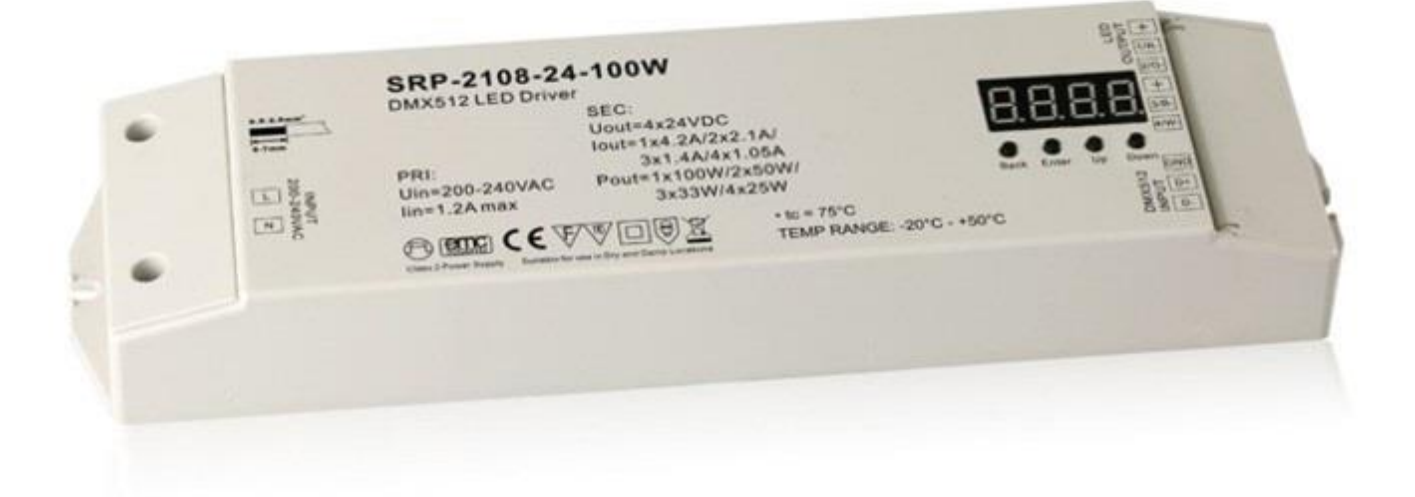

### Produktdaten

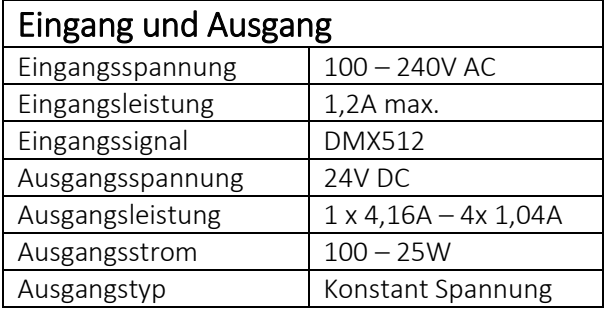

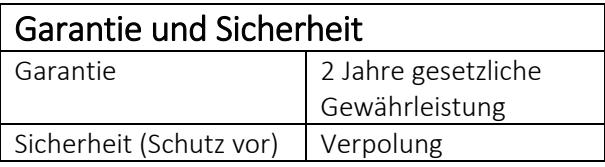

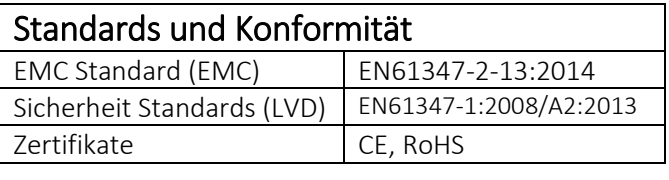

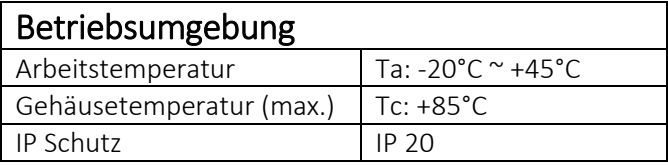

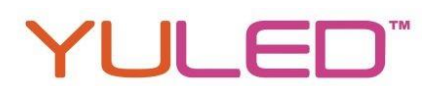

### Betrieb

Wenn Sie den "UP"-Knopf nach dem Einschalten klicken kommen Sie in folgendes Menü, bestätigen Sie mit "Enter". Steht hinter dem "A" ein roter Punkt so hat der Controller ein DMX-Signal empfangen.

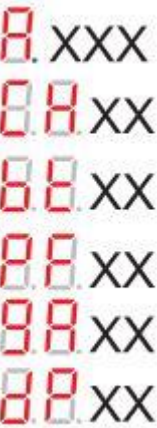

Stellt die DMX-Adresse dar. Standart-Wert ist 001.

Gibt die Anzahl der DMX-Kanäle an. Standart-Wert ist Ch05 (5 Kanäle).

Zeigt an ob der Controller im 8-bit oder 16-bit Modus ist ("08" oder "16").

Gibt die Ausgangs PWM-Frequenz an. Standard sind hier 1Khz.

Setzt die Dimm-Kurve über den Gamma-Wert fest (Werkseinstellung: 1,5).

Stellt den Entschlüsselungs-Modus dar. Standard ist ein Wert von dp1,1.

Wenn Sie "Back" und "Enter" gleichzeitig für etwa 5 Sekunden drücken bis das Display ausgeht stellen Sie die Werkseinstellungen wieder her.

### DMX-Adresse einstellen:

Menü "A.XXX" mit der "Enter"-Taste auswählen. Wenn das Display blinkt mit "Up" / "Down" die DMX Adresse einstellen. Wenn Sie die Taste gedrückt halten schalten Sie schneller durch die Zahlen. Mit "Back" können Sie die Auswahl bestätigen.

### DMX-Kanal Anzahl einstellen:

Gehen Sie in das "Ch.XX" Menü, wenn das Display blinkt können Sie mittels "Up" oder "Down" die DMX-Adresse einstellen. Mit Back Bestätigen Sie Ihre Auswahl.

Ein Beispiel (die DMX Adresse ist auf 001 eingestellt):

CH01 = 1 DMX Adresse für alle Ausgangskanäle.

CH02 = 2 DMX Adressen: Kanal 1 und 3 werden mit 001 Adressiert, Kanal 2,4 mit 002

CH03 = 3 DMX Adressen: Kanal 1 ist Adresse 001, Kanal 2 ist Adresse 002 und Kanal 3 und 4 sind Adresse 003

CH04 = 4 DMX Adressen: Kanal 1, 2, 3, 4 sind je Adresse 001, 002, 003, 004

### PWM -Bit einstellen:

Gehen Sie in das Menü "bt.XX". Wenn das Display blinkt können Sie mit "Up" / "Down" zwischen 8- und 16-Bit wählen. Mit "Back" bestätigen Sie Ihre Auswahl.

### Ausgangs PWM-Frequenz einstellen:

Gehen Sie in das Menü "PF.XX". Wenn das Display blinkt können Sie mit "Up" / "Down" die PWM-Frequenz zwischen 500HZ und 30kHZ wählen. Mit "Back" bestätigen Sie Ihre Auswahl.

00 = 500HZ, 01 = 1kHZ, 02 = 2kHZ ….30 = 30kHZ.

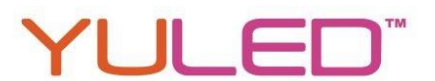

### Ausgangs Dimm-Kurve über den Gamma-Wert einstellen:

Gehen Sie in das Menü "gA.XX". Wenn das Display blinkt können Sie mit "Up" / "Down" zwischen 0,1 bis 9,9 wählen. Mit "Back" bestätigen Sie Ihre Auswahl.

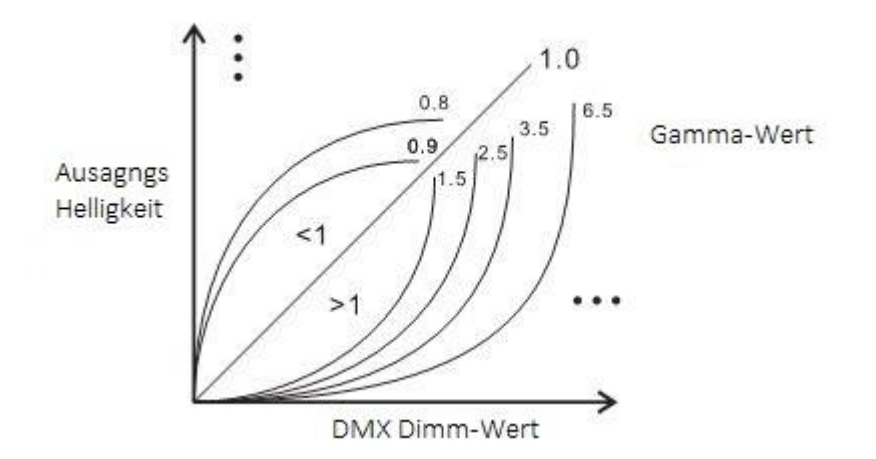

#### DMX-Empfangs-Modus einstellen:

Gehen Sie in das Menü "dP.XX". Wenn das Display blinkt können Sie mit "Up" / "Down" den Empfangs-Modus einstellen. Mit "Back" bestätigen Sie Ihre Auswahl. Das erste "X" gibt die Anzahl der DMX Adressen an, dass zweite "X" stellt die Anzahl der zugehörigen PWM-Ausgänge dar.

Nachfolgend einige Beispiele (Hinweis: Der Microdimm Effekt tritt nur bei einem Gamma-Wert unter 1,4 auf):

#### DMX Adresse ist 001, CH01 DMX Adresse ist 001, CH02

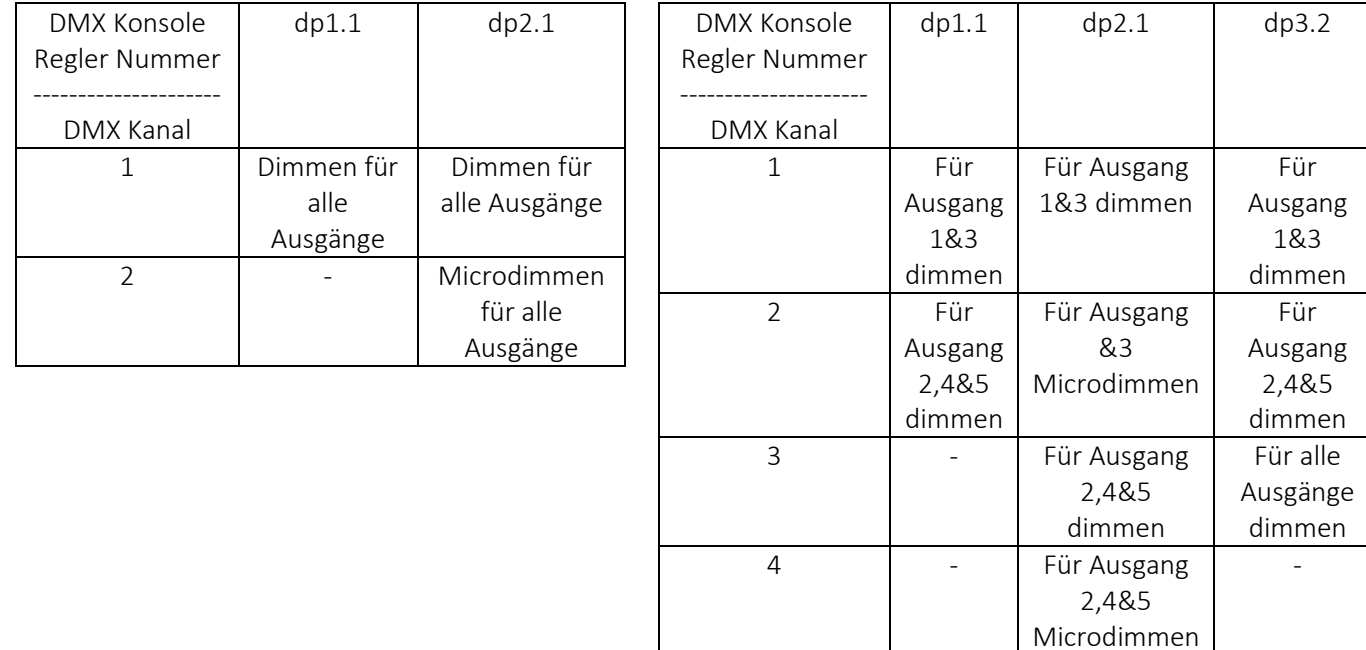

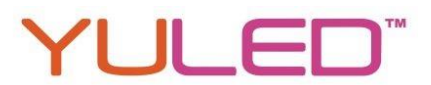

### DMX Adresse ist 001, CH03

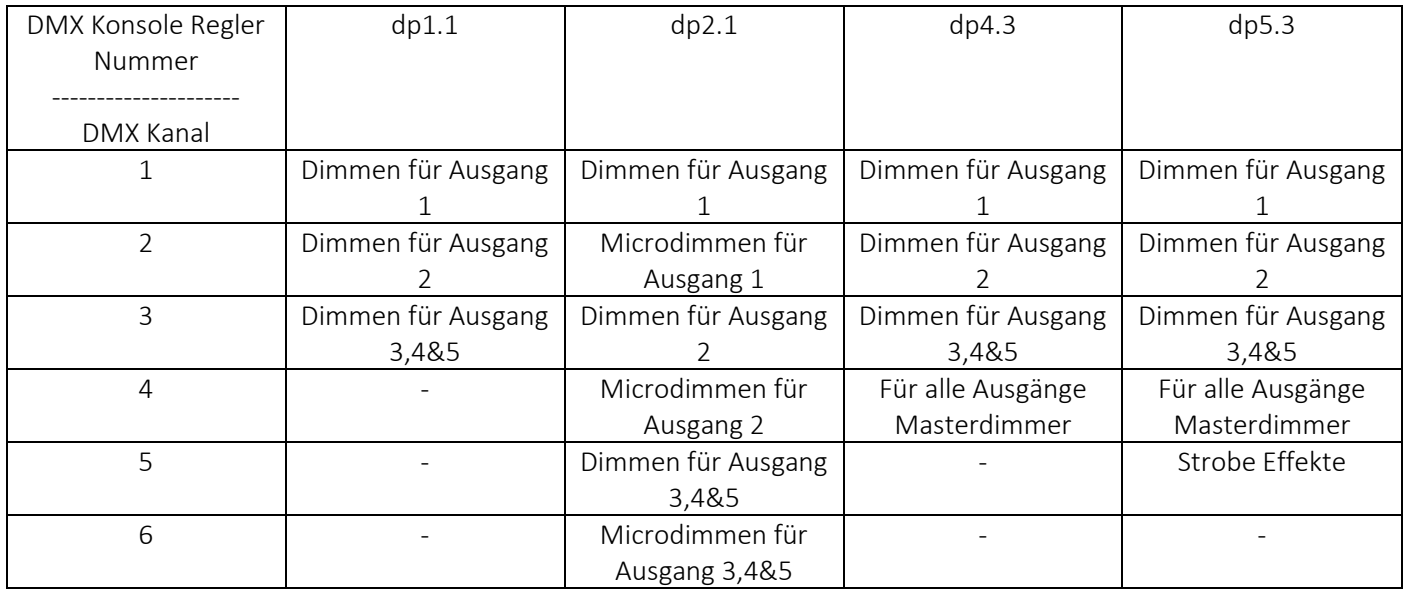

### Die Daten-Definitionen für den Strobe Kanal lauten:

{0, 7},//undefiniert

{8, 65},//langsamer Strobe-->schneller Strobe

{66, 71},//undefiniert

{72, 127},//langsames drücken, schnelles schließen

{128, 133},//undefiniert

{134, 189},//langsames schließen, schnelles drücken

{190, 195},//undefiniert

{196, 250},//zufälliger Strobe

{251, 255},//undefiniert

#### Die unterstützten RDM PIDs lauten:

DISC\_UNIQUE\_BRANCH DISC\_MUTE DISC\_UN\_MUTE DEVICE\_INFO DMX\_START\_ADDRESS IDENTIFY\_DEVICE SOFTWARE\_VERSION\_LABEL DMX\_PERSONALITY DMX\_PERSONALITY\_DESCRIPTION SLOT\_INFO SLOT\_DESCRIPTION MANUFACTURER\_LABEL SUPPORTED\_PARAMETERS

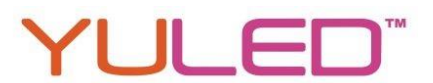

### Auf Werkseinstellungen zurücksetzen:

Drücken und halten Sie den "Back" und "Enter" Knopf gleichzeitig gedrückt, bis das Display aus geht. Dann lösen Sie die Taster. Das System setzt sich auf Werkseinstellungen zurück und startet neu.

### Werkseinstellungen:

DMX Adresse: a001 DMX Adressen Anzahl: SW1=0: ch05, SW1=1: ch04 PWM-Bit Modus: bt16 PWM Frequenz: pf01 Gamma: ga1,5 Decoding Modus: dp1,1

### Anschlussdiagramm

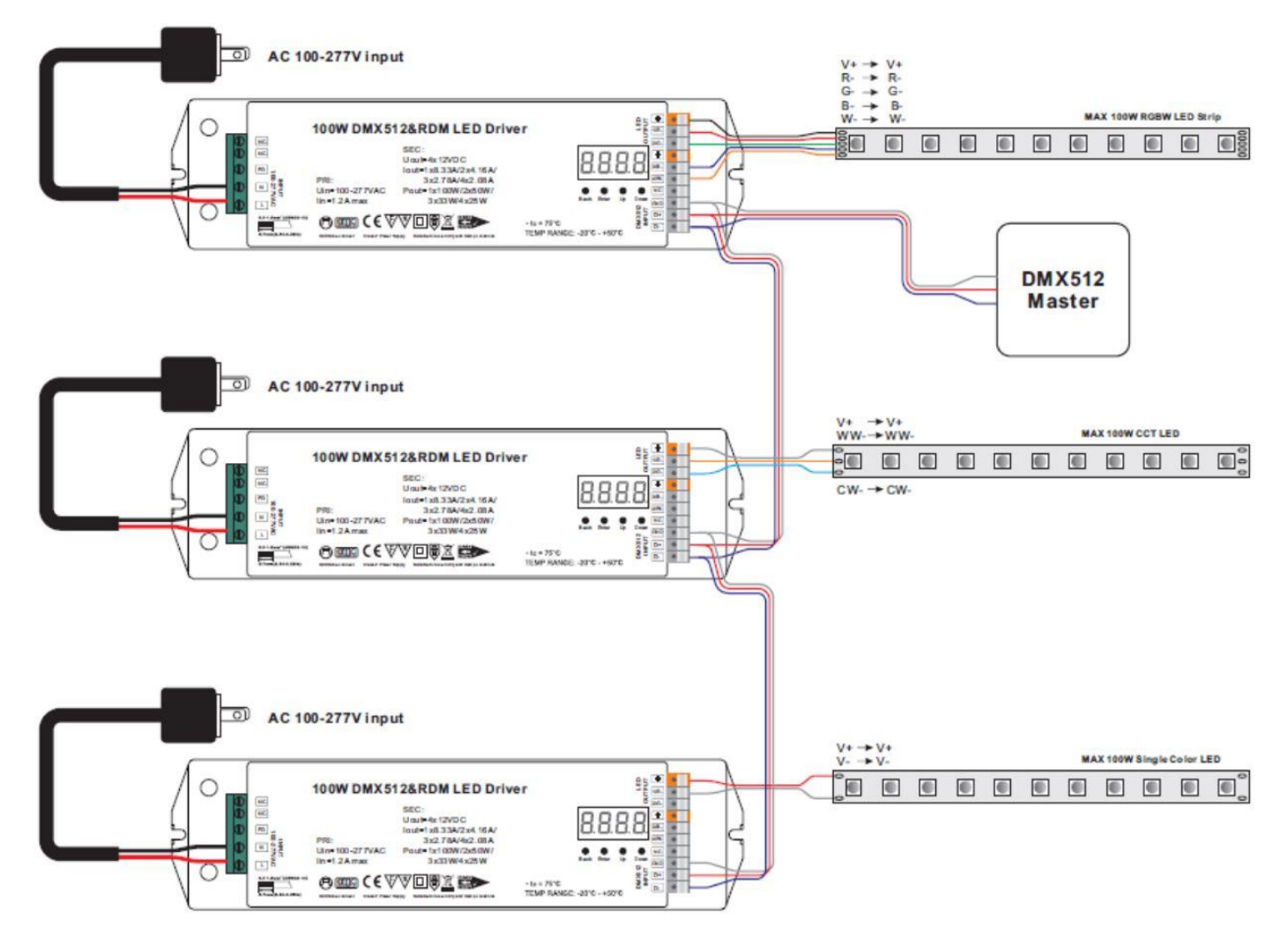

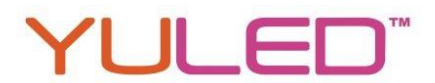

### Sicherheits- und Warnhinweise

1. Lassen Sie dieses Produkt von qualifiziertem Personal verbauen und warten.

2. Dieses Produkt ist nicht Nässegeschützt. Nur für den trockenen Innenbereich.

3. Gute Wärmeableitung verlängert die Lebensdauer dieses Produktes.

4. Überprüfen Sie ob alle angeschlossenen Produkte dieselbe Voltstärke haben bevor Sie das Produkt in Betrieb nehmen.

5. Überprüfen Sie alle Kabelverbindungen und Polaritäten bevor Sie das Produkt in Betrieb nehmen, um Schaden an den Leuchtmitteln zu vermeiden.

6. Sollte das Produkt fehlerbehaftet sein, versuchen Sie es nicht selbst zu reparieren. Kontaktieren Sie den Händler.

### Impressum:

#### Importeur/Hersteller laut ElektroG (§3 Nr. 9b/c)

EVEREN Germany Inh. Nico Scholz Heidplätzchen 1a 51789 Lindlar Deutschland

Tel. +49 2266 901847-0 Fax +49 2266 901847-9 URL: https://everen.de Mail: info@everen.de skype: everen-germany Ust.ID: DE 813 700 216 WEEE-Reg.-Nr. DE 31788188